**SDCS**

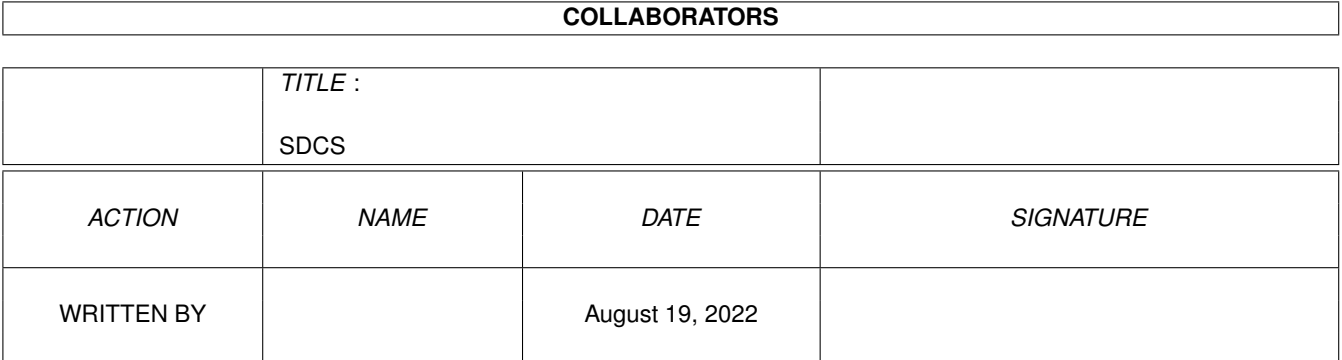

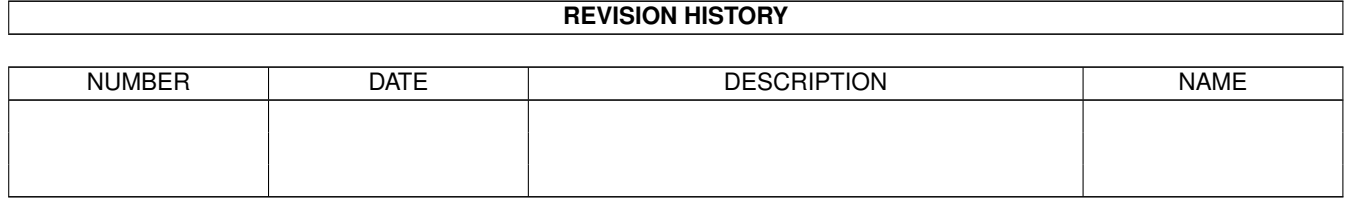

# **Contents**

#### [1](#page-3-0) SDCS 1 and 1 SDCS 1 and 1 set of 1 and 1 set of 1 and 1 set of 1 and 1 set of 1 and 1 set of 1 and 1 and 1 and 1 and 1 and 1 and 1 and 1 and 1 and 1 and 1 and 1 and 1 and 1 and 1 and 1 and 1 and 1 and 1 and 1 and 1 and 1

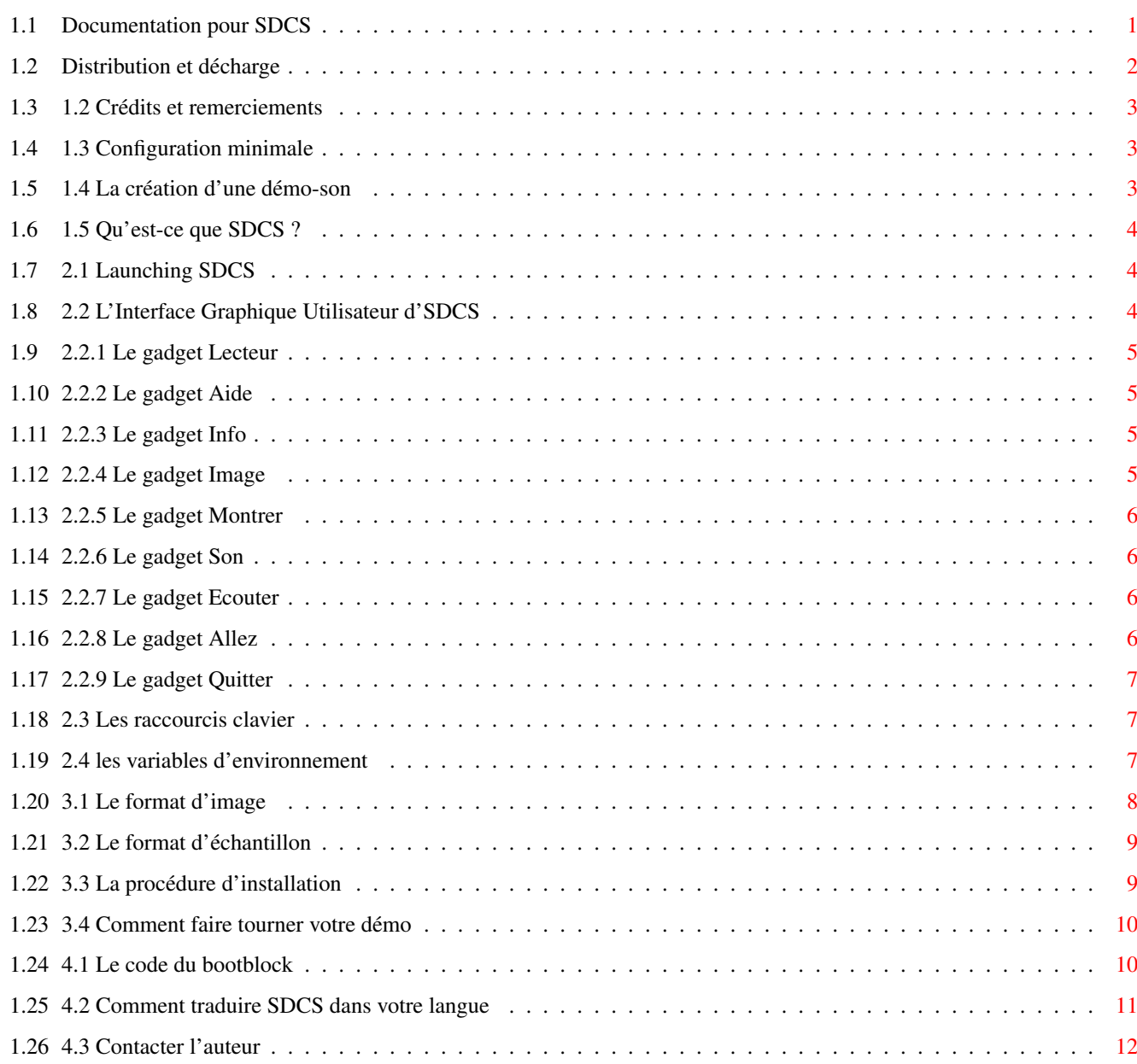

## <span id="page-3-0"></span>**Chapter 1**

## **SDCS**

## <span id="page-3-1"></span>**1.1 Documentation pour SDCS**

Bienvenue à SDCS, le Sound Disk Construction Set (créateur de ← démos son). Ce programme est Copyright ©1994 Frédéric DELACROIX et est distribué sous les conditions de SHAREWARE. Voyez la section "Distribution" pour connaître vos droits.

TABLE DES MATIERES

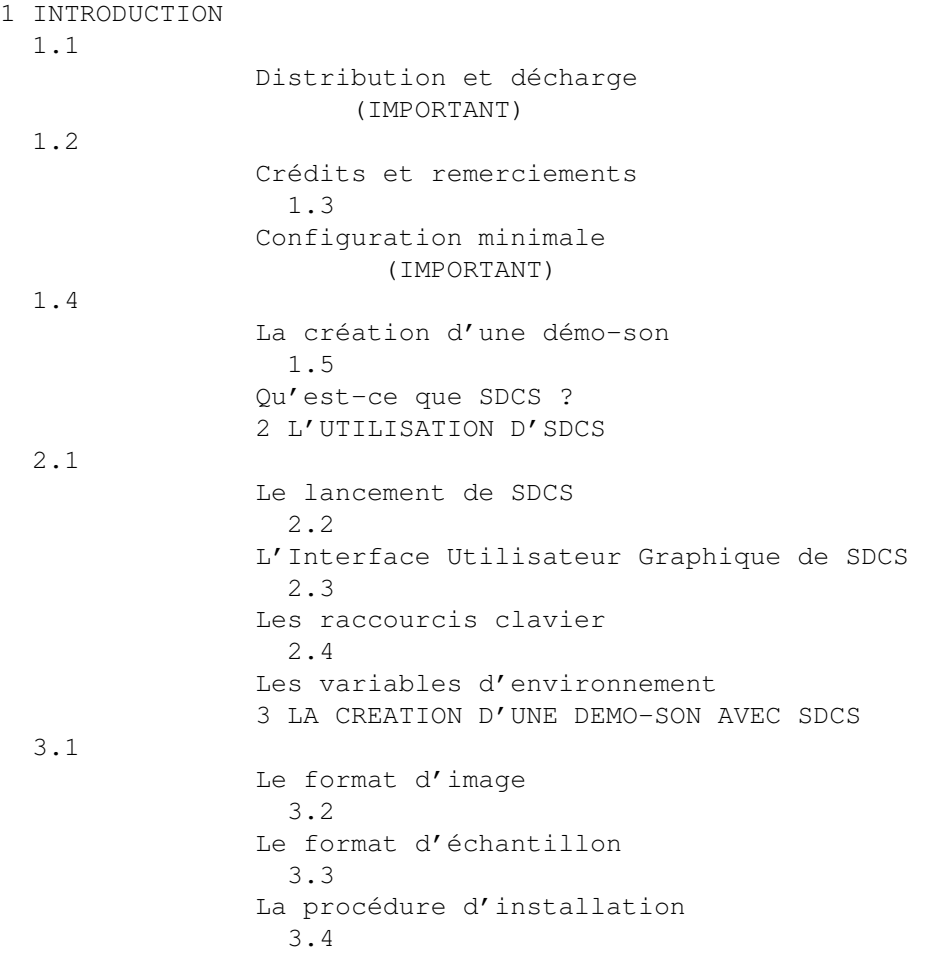

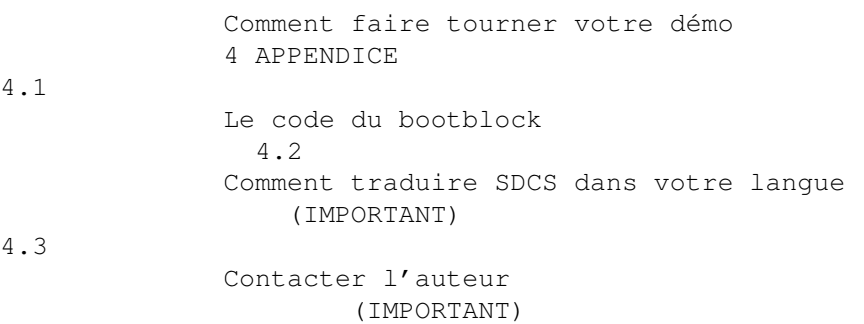

## <span id="page-4-0"></span>**1.2 Distribution et décharge**

Avant toute chose, SDCS est copyright ©1994 Frédéric Delacroix.  $\leftrightarrow$ Etre un

programme librement distribuable ne signifie pas que vous ayez le droit d'en faire ce que vous voulez. Ces conditions doivent être respectées pour qu'SDCS puisse être distribué (ces conditions sont généralement connues sous le nom de SHAREWARE):

- Ce programme NE PEUT PAS être vendu. En fait, vous ne pouvez pas demander plus (pour les frais de copie et d'envoi...) que Fred Fish pour une unique disquette 3½ AmigaLib.

- Tous les fichiers doivent être distribués ensemble, sous forme archivée ou décompressée. Cependant, les collections de DP qui sont diffusées sur un petit territoire (comme la collection française DPAT) sont autorisées à ne distribuer que les fichiers relatifs à leur langue. Cela inclut les fichiers de documentation et catalogues. Pour les collections plus grosses, comme Fish et CAM, je préfèrerais que l'archive soit distribuée en intégralité.

Tous les fichiers restent INCHANGES. Si vous avez des commentaires à ajouter, faites-le dans un fichier séparé, et assurez-vous qu'il soit clair que je n'en suis pas l'auteur.

Tout ce qui précède NE S'APPLIQUE PAS au matériel produit par SDCS. Vous pouvez faire ce que vous voulez de vos démos-son. Elles peuvent même être vendues. Cependant, j'apprécierais d'être dans la partie "crédits"...

Maintenant, une condition pour l'utilisateur d'SDCS: SDCS est diffusé en SHAREWARE, donc si vous l'aimez et l'utilisez, vous devez m'envoyer une contribution de 100FF (\$20). Ceci vous donnera droit à la version complète d'SDCS, qui est identique à cette version de démonstration sauf que vous pouvez mettre n'importe quelle image sur vos démos-son. Vous serez également tenu informé des nouvelles versions lorsqu'elles seront disponibles.

Pour les traducteurs: pour l'instant, SDCS n'est fourni qu'en anglais et en français (je n'y risquerais pas mon espagnol scolaire :-). Si vous le voulez traduit dans une autre langue, jetez un oeil à la section Comment

traduire SDCS dans votre langue

.

Bien entendu, je ne garantis pas que SDCS fonctionnera comme prévu. Il a été longuement testé, mais je ne puis être sûr qu'il ne reste pas de bug.

Aussi, si des dommages, directs ou indirects, devaient être causés par SDCS, JE NE POURRAIS EN ETRE TENU POUR RESPONSABLE. Vous utilisez SDCS A VOS RISQUES ET PERILS. Bien sûr je me réserve le droit de faire des changements sans préavis.

#### <span id="page-5-0"></span>**1.3 1.2 Crédits et remerciements**

SDCS a été écrit avec le superbe Devpac 3 d'Hisoft. Merci aux gens de chez Hisoft. SDCS a été écrit sur un amiga 500. Merci à Commodore. Merci à Serge Hammouche/France-Festival-distribution. Merci à Kamel/AmigaNews pour la routine de calcul du checksum du BB. Merci à Blue Oyster Cult. Merci à François Jacobs pour ce qui fut un grand moment de chanson et pour m'avoir prêté son sampler.

Salut à tous mes amis.

#### <span id="page-5-1"></span>**1.4 1.3 Configuration minimale**

SDCS a besoin de ce qui suit pour tourner:

- un amiga avec 2 lecteurs, un disque dur, ou beaucoup de RAM (pour un gros RAM Disk). Ceci parce que SDCS a besoin d'accéder aux données tout en écrivant sur une disquette. Résoudre ce problème par une méthode de changement de disque utilisable aurait augmenté la taille de l'éxécutable. Cela n'en valait pas le coup.

- Le Kickstart 37+ (Diffusion 2.04) ou plus récent. Les possesseurs du Kickstart 1.3 devront se mettre à jour.

- Pas obligatoire, mais utile: la locale.library (normalement fournie avec la V38 (Diffusion 2.1) du système d'exploitation) sera utilisée, si elle est présente, pour faire marcher SDCS dans votre langue. Copiez le fichier correspondant nommé SDCS.catalog dans le tiroir LOCALE:Catalogs/<langue>/.

- Pas obligatoire, mais utile: l'amigaguide.library (qui peut être trouvée dans des collections DP) peut être utilisée par la fonction aide pour visualiser ce document depuis le programme.

- Pas obligatoire mais utile: deux programmes externes, un afficheur d'images IFF ILBM et un player pour jouer les échantillons IFF 8SVX.

- A partir de la V1.20, l'errormsg.library, qui est copyright (C) 1994 par moi-même. Elle est incluse dans la distribution.

Explicitement, SDCS a besoin des bibliothèques suivantes dans votre tiroir LIBS: : asl.library, iffparse.library, locale.library, amigaguide.library et errormsg.library.

#### <span id="page-5-2"></span>**1.5 1.4 La création d'une démo-son**

Il était une fois deux garçons, un copain et moi-même, qui se retrouvèrent en train de chanter devant un sampler connecté à mon amiga. Cela donnait à peu près: "Capitaine Flam tu n'est pas... de notre galaxie... mais du fond de la nuit...". C'était juste un essai, mais quand nous avons écouté le résultat, nous avons décidé de le garder et de faire une démo son, avec cet échantillon et une image dessinée par lui, que nous diffuserions en tant que "The space singers" (les chanteurs de l'espace). Les premiers problèmes commencèrent alors.

Avant tout, l'échantillon était bien trop long pour être joué directement à partir de la mémoire Chip (il faisait plus de 800k). Deuxièmement, nous voulions que la démo tourne sur n'importe quel amiga, avec au moins 512k de chip ram. L'idée de faire une disquette dos normale avec une startup-sequence a été rapidement écartée. Nous devions le faire directement avec le trackdisk. Nous devions donc écrire un bootblock convenable, et installer l'image avec l'échantillon. J'ai donc écrit le code nécessaire pendant que le copain dessinait, et tout se passa bien.

Quand j'ai vu le résultat (c'était terrifiant!), j'ai eu l'idée de rendre ce genre de réalisations à la portée de n'importe qui, ayant ou non la connaissance de l'assembleur. Je me suis alors mis à écrire un programme capable d'installer automaGiquement une démo-son. Et SDCS fut le resultat.

#### <span id="page-6-0"></span>**1.6 1.5 Qu'est-ce que SDCS ?**

SDCS signifie "Sound Disk Construction Set" (Créateur de démo-son). Il vous permettra, grâce à une Interface Graphique Utilisateur, de choisir une image et un échantillon sonore et de les placer sur une disquette avec un peu de code de démarrage. L'image peut être presque n'importe quelle image IFF ILBM affichable, et l'échantillon est un fichier IFF 8SVX normal comme produit par des programmes échantillonneurs comme TechnoSound. L'IGU elle-même a des raccourcis et fonctions d'aide, l'écran est public. Voyez la section de référence pour une explication de toutes les fonctions et possibilités.

### <span id="page-6-1"></span>**1.7 2.1 Launching SDCS**

SDCS peut être démarré à partir du Workbench ou du CLI. Pour l'instant il ne reconnait aucun argument. A partir du CLI, tapez simplement SDCS, et du Workbench, double-cliquez l'icône.

#### <span id="page-6-2"></span>**1.8 2.2 L'Interface Graphique Utilisateur d'SDCS**

Quand SDCS démarre avec succès, il ouvre un nouvel écran. C'est  $\leftrightarrow$ en fait un écran public dont le nom est "SDCS". Vous pouvez l'utiliser pour ouvrir des shells, des fenêtres AmigaGuide ou des docks ToolManager. Sur l'écran, vous verrez quelques gadgets sous un gros titre. Ces gadgets sont:

Lecteur:

DF0: Aide... Info... Allez ! Image: Montrer Son: Ecouter Quitter (cette représentation est assez ressemblante). Cliquez sur  $\leftrightarrow$ ces gadgets pour en avoir une explication.

#### <span id="page-7-0"></span>**1.9 2.2.1 Le gadget Lecteur**

Ceci est un gadget cycle. Cliquer dessus plusieurs fois alterne le nom du lecteur: DF0,..,DF3:. Notez que vous pouvez spécifier un lecteur qui n'est pas connecté, mais le trackdisk ne s'ouvrira pas dans ce cas.

#### <span id="page-7-1"></span>**1.10 2.2.2 Le gadget Aide**

Pourvu que vous possédiez l'amigaguide.library et que vous ayiez assez de mémoire, ce gadget vous montrera ce document.

#### <span id="page-7-2"></span>**1.11 2.2.3 Le gadget Info**

Ceci amènera un petit requester qui vous montrera quelques informations importantes comme l'avis de Copyright, mon adresse, et la mémoire disponible.

### <span id="page-7-3"></span>**1.12 2.2.4 Le gadget Image**

Ce gadget de chaîne contiendra le nom de l'image qui sera collée ← sur votre disquette au moment de l'installation. Voyez la section

Format d'image pour plus d'informations. Si vous pressez Help quand ce gadget  $\leftrightarrow$ est actif, un file requester de asl apparaît.

Ce gadget, quand il est pressé, invoque un programme externe ( $\leftrightarrow$ 

Ceci est pour les utilisateurs enregistrés uniquement. Les autres auront simplement un message le précisant.

## <span id="page-8-0"></span>**1.13 2.2.5 Le gadget Montrer**

les

Variables d'environnement ) pour afficher l'image dont le nom se trouve dans le gadget

Image

.

défini par

Ceci est pour les utilisateurs enregistrés uniquement. Les autres auront simplement un message le précisant.

## <span id="page-8-1"></span>**1.14 2.2.6 Le gadget Son**

Ce gadget de chaîne contiendra le nom du sample à entendre ← quand vous bootez votre démo-son. Voyez la section Le format d'échantillon pour plus d'informations. Si vous pressez Help quand ce gadget est actif, un file requester de asl apparaît.

## <span id="page-8-2"></span>**1.15 2.2.7 Le gadget Ecouter**

Ce gadget, quand il est pressé, invoque un programme externe ( $\leftrightarrow$ défini par les Variables d'environnement ) pour jouer le son dont le nom se trouve dans le gadget Son .

## <span id="page-8-3"></span>**1.16 2.2.8 Le gadget Allez**

 $SDCS$  7/12

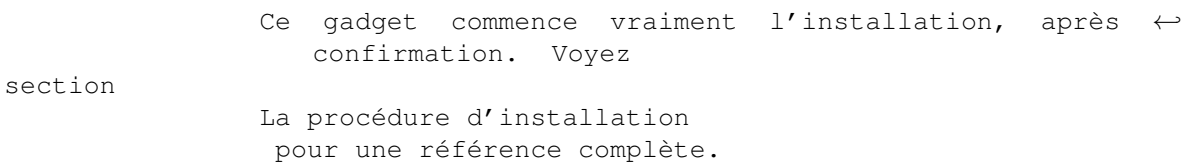

## <span id="page-9-0"></span>**1.17 2.2.9 Le gadget Quitter**

Ce gadget vous permettra de quitter le programme, après confirmation.

## <span id="page-9-1"></span>**1.18 2.3 Les raccourcis clavier**

```
Des raccourcis sont fournis pour tous les gadgets décrits ←
                  précédemment.
Pour la version française, ce sont:
L - Alterne le gadget
               Lecteur
                 O - Active le gadget
               Montrer
                Help - Active le gadget
               Aide
                   E - Active le gadget
               Ecouter
                I - Active le gadget
               Info
                   A - Active le gadget
               Allez
                M - Active le gadget
               Image
                 Q - Active le gadget
               Quitter
                S - Active le gadget
               Son
               Il y a une bonté de plus: quand un gadget de chaîne (c'est-à-dire
               Image
                ou
               Son
               ) est activé, presser Help amènera un file requester ( ←
                 produit par
l'asl.library), et si le requester est validé, le chemin sera inséré dans
le gadget.
```
Ces raccourcis sont spécifiques à la version française de SDCS. Les traducteurs peuvent les redéfinir pour leur langue (mais la touche Help marchera toujours).

### <span id="page-9-2"></span>**1.19 2.4 les variables d'environnement**

SDCS utilise deux variables d'environnement: elles sont nommées ← VIEWER et PLAYER. Toutes deux sont optionnelles, en voici une courte explication: VIEWER, si elle est définie, sera interprétée comme le nom du programme à lancer quand l'utilisateur clique sur le gadget Montrer . Par défaut c'est "PPShow". Ce programme doit bien sûr être dans le chemin courant. C: devrait toujours marcher. PLAYER, si elle est définie, sera interprétée comme le nom du programme à lancer quand l'utilisateur clique sur le gadget Ecouter . Par défaut, c'est "Play IFF". Ce programme doit bien sûr être dans le chemin courant. C: devrait toujours marcher. Pour régler une de ces variables, vous devez utiliser la commande SetEnv. Je crois que Set ne marchera que si entrée depuis le même processus que celui qui a lancé SDCS. ex:1> SetEnv PLAYER Play8SVX Si vous voulez que le changement soit résistant au reset, envoyez cette commande: 1> copy ENV:PLAYER ENVARC: Hop.

#### <span id="page-10-0"></span>**1.20 3.1 Le format d'image**

SDCS a besoin qu'un nom d'image soit donné dans le gadget Image

. Si vous

ne voulez pas que la future démo-son affiche une image en jouant votre échantillon, je suggère que vous fabriquiez une image noire formée d'un bitplane d'une ligne. Bien que je ne l'aie pas testé, je pense que fournir une image avec 0 bitplane ne marchera pas (de toute façon, le code de démarrage ne le supporte pas).

L'image doit être un fichier IFF ILBM comme ceux normalement générés par les programmes de dessin. Il doit contenir les chunks BODY (évidemment), CMAP et BMHD. Le chunk CAMG est reconnu, mais est optionnel (le ViewMode par défaut est 0). Si vous ne comprenez pas, ce n'est pas grave, votre programme de dessin s'en occupe. Notez que le chunk BODY peut être compressé par l'algorithme ByteRun1.

SDCS marche avec toutes les résolutions et profondeurs supportées par le chip set original. Les modes ECS et AGA ne sont pas (encore?) supportés. Je suis désolé, je ne possède qu'un vieil A500...

Les utilisateurs non enregistrés auront une image standard, avec mon adresse.

## <span id="page-11-0"></span>**1.21 3.2 Le format d'échantillon**

SDCS a besoin qu'un nom d'échantillon sonore soit donné dans le  $\leftrightarrow$ gadget Son

.

période avant de sauvegarder !

C'est un fichier IFF 8SVX (les fichiers bruts ne marchent pas). Le seul chunk nécessaire est BODY, mais, si il est présent, le chunk VHDR sera scruté pour trouver la période de l'échantillon (248 par défaut). La compression par Fibonacci n'est PAS encore supportée. Ce type de fichier est généré directement par les échantilloneurs Audio tels que TechnoSound. Mais souvenez-vous que vous pouvez avoir à fixer la

Pour l'instant, seuls les échantillons mono sont supportés. Je travaille actuellement sur la stéréo. Ce sera surement utilisable dans la prochaine version.

## <span id="page-11-1"></span>**1.22 3.3 La procédure d'installation**

```
La procédure d'installation est vraiment simple. Après avoir ←
                  rempli les
gadgets
               Lecteur
               ,
               Image
               , et
               Son
               , pressez le gros gadget
               Allez!
               . SCDS vous
demandera d'insérer une disquette dans le lecteur et attendra une
confirmation de l'installation.
ATTENTION: Une fois que l'installation a commencé, toutes les données sur
la disquette seront effacées. Vous pouvez toujours récupérer des données
si vous arrêtez l'installation avec le bouton Abandonner (grâce à
DiskDoctor), mais faites attention.
Notez que la disquette que vous insérez doit être formatée car SDCS utilise
TD_WRITE au lieu de TD_FORMAT (cela nécessiterait plus de préparation et je
suis paresseux).
En supposant que vous confirmiez, SDCS commence l'installation. Tous les
gadgets sont desactivés et un requester apparaît, résumant ce que SDCS est
en train de faire. Si vous appuyez sur le bouton Abandonner,
l'installation s'arrêtera (il se peut que ce ne soit pas immédiat). Le
titre de cette fenêtre change alors qu'SDCS entamme chaque phase de
l'installation.
```
En premier lieu, SDCS installe l'image, puis l'échantillon et enfin le code de démarrage. Toute erreur survenant pendant l'opération arrêtera SDCS. SDCS accède aux fichiers pendant l'installation, c'est pourquoi il lui faut deux lecteurs, un disque dur, ou un gros RAM disk (voyez Configuration

```
minimale
).
```
Si tout se passe bien, SDCS enlève le requester et reprend le mode d'opération IUG normal.

## <span id="page-12-0"></span>**1.23 3.4 Comment faire tourner votre démo**

C'est certainement la partie la plus facile: resetez votre machine et bootez sur la disquette précédemment installez (vérifiez que vous avez tout sauvegardé). Quand la musique est terminée, votre amiga fera un gentil reset (sans guru).

#### <span id="page-12-1"></span>**1.24 4.1 Le code du bootblock**

Cette section décrit le code du bootblock. Elle est donc réservée aux personnes ayant quelques connaissances d'assembleur.

SDCS installe bien entendu un bootblock avec du code particulier. Cela embêtera la plupart des virus-killers, qui vous alerteront avec un message "Bootblock inconnu". Ne l'installez pas ! Cela détruirait votre belle démo. Il ne contient AUCUN virus, laissez simplement ce bootblock tranquille.

Depuis que l'amiga a été créé, cela fait déjà un moment, beaucoup de démos ont été créées. La plupart d'entre elles étaient faites en accédant directement au hardware. Tout semblait aller bien jusqu'à ces dernières années, quand des nouveaux amigas furent créés. Les démos qui avaient été programmées à l'encontre des règles dictées par Commodore ne marchaient plus.

J'ai voulu que le code d'SDCS marche non seulement sur n'importe quel amiga, mais aussi sur tout amiga à venir. C'est pourquoi j'ai fait le code (presque) entièrement respectueux du système. Ainsi l'image est affichée dans une Bitmap d'un ViewPort, attaché à une structure View. Les accès disquette sont bien sûr faits par le trackdisk.device et toute la mémoire utilisée est allouée par le système. Le tampon du trackdisk est en Chip-ram pour que cela marche aussi avec le Kickstart 1.3, et j'ai pris en compte un petit bug du Kickstart 1.3 (les DMA n'étaient pas démarrés correctement).

J'ai dit presque respectueux du système. En effet, il n'était pas possible de sortir le son par l'audio.device. Quelques expériences prouvent que le ResidentTag de l'audio.device a une priorité plus faible que le bootstrap (et même plus faible que le DOS). Alors quand le bootblock est chargé, il n'est pas encore installé. Utiliser InitResident() dessus ne semble pas marcher donc j'ai dû directement stocker dans les registres Hardware. Cependant, il y a TRES peu de chances que cela pose un problème de compatibilité dans le futur (cela aurait certainement été le cas pour les graphismes).

Une autre exception: le bootblock d'SDCS utilise l'interruption Audio 0

version.

pour le double-buffering du son. Cependant, utiliser la fonction SetIntVector() d'exec ne semblait pas marcher. Je ne sais pas pourquoi (peut-être que ça a à voir avec l'audio.device non initialisé), mais poker directement à l'adresse \$70 marche. Cela marche parfaitement et il est très peu probable que cela pose un jour des problèmes. Si je peux faire marcher SetIntVector correctement, je le changerai dans la prochaine

Quand le reset se passe, il est fait en respectant les règles données par Commodore. Certains (demo-makers) font leur reset en sautant (JMP) à une adresse en ROM!!! Ce n'est pas le cas d'SDCS: la routine reset est celle donnée par Commodore. Cela ne causera pas de gurus sur les amigas avec des extensions exotiques.

#### <span id="page-13-0"></span>**1.25 4.2 Comment traduire SDCS dans votre langue**

Comme précisé précédemment, SDCS utilise la locale.library si elle est installée. Cela signifie qu'SDCS peut être contraint à travailler dans votre langue, pourvu que vous possédiez le fichier catalogue correct. Pour l'instant, le catalogue n'est disponible qu'en français (les chaînes anglaises sont codées dans le programme). Vous pouvez faire les traductions vous-même si vous respectez les règles suivantes:

Il y a un fichier de traduction de catalogue avec cette distribution. C'est un fichier vierge, généré par CatComp. Remplissez les blancs avec vos traductions des chaînes anglaises placées en commentaire et envoyez-moi le fichier résultant. Je génèrerai alors le catalogue correspondant et l'incluerai dans la prochaine diffusion de SDCS (vous serez bien sûr nommé dans les crédits et recevrez le catalogue directement).

Si vous connaissez la locale.library, vous savez probablement comment faire le fichier de traduction. Continuez à lire toutefois, car il y a quelques règles supplémentaires spécifiques à SDCS:

- toutes les chaînes qui sont affichées comme messages, titres de fenêtres etc doivent être traduite normalement.

- les chaînes qui sont affichées dans les gadgets de l'IGU (et seulement ceux-là, pas les gadgets de requesters) doivent être précédés par la lettre du raccourci- clavier. Si un caractère (le raccourci en fait) doit être souligné, placez un "\_" avant. Cela donne par exemple pour la traduction française du nom du gadget Image (Picture en anglais):

MI\_mage:  $\wedge$   $\wedge$  $| \cdot |$ | + le m est souligné + le raccourci clavier pour activer ce gadget est M.

SVP ne faites pas de noms de gadgets plus larges que leurs boîtes !

Vous pouvez aussi traduire le fichier guide, mais je vous demande de ne pas changer le nom des noeuds (laissez-les en anglais), l'utilisateur ne les voit jamais de toute façon.

Enfin, ce serait parfait s'il arrivait à quelqu'un de traduire le catalogue de errormsg.library !

## <span id="page-14-0"></span>**1.26 4.3 Contacter l'auteur**

Si vous voulez me contacter, alors écrivez à l'adresse suivante. Tout est le bienvenu: suggestions, rapports de bug, fichiers de traduction, argent, jolies démo-son, cartes postales, menaces, amigas 1200, disquettes DP.... Tout ce qui vous passe par la tête! N'oubliez pas que SDCS est SHAREWARE, n'oubliez pas l'enregistrement!

Je suis désolé, je n'ai pas d'adresse e-mail (même pas de modem). Mais j'essaierai de répondre à toutes les lettres!

Frédéric DELACROIX 5 rue d'Artres 59269 QUERENAING FRANCE, TERRE.